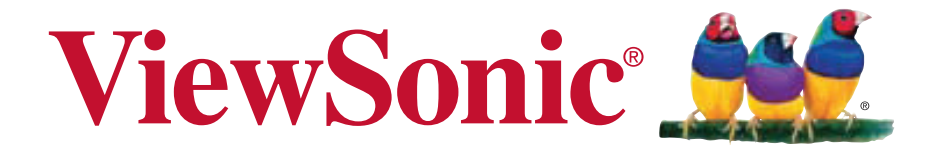

### **VA2342-LED LCD KIJELZÕ Használati útmutató**

Model No. VS14822

### **TCO Information**

### **Congratulations!**

#### **This display is designed for both you and the planet!**

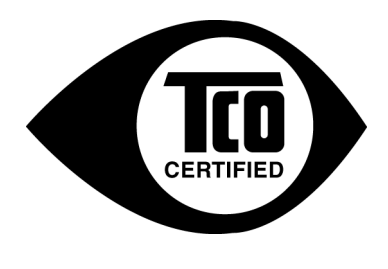

The display you have just purchased carries the TCO Certified label. This ensures that your display is designed, manufactured and tested according to some of the strictest quality and environmental requirements in the world. This makes for a high performance product, designed with the user in focus that also minimizes the impact on the climate and our natural environment.

TCO Certified is a third party verified program, where every product model is tested by an accredited impartial test laboratory. TCO Certified represents one of the toughest certifications for displays worldwide.

#### **Some of the Usability features of the TCO Certified for displays:**

- Good visual ergonomics and image quality is tested to ensure top performance and reduce sight and strain problems. Important parameters are luminance, contrast, resolution, black level, gamma curve, color and luminance uniformity, color rendition and image stability.
- Product have been tested according to rigorous safety standards at an impartial laboratory.
- Electric and magnetic fields emissions as low as normal household background levels.
- Low acoustic noise emissions.

#### **Some of the Environmental features of the TCO Certified for displays:**

- The brand owner demonstrates corporate social responsibility and has a certified environmental management system (EMAS or ISO 14001).
- Very low energy consumption both in on- and standby mode minimize climate impact.
- Restrictions on chlorinated and brominated flame retardants, plasticizers, plastics and heavy metals such as cadmium, mercury and lead (RoHS compliance).
- Both product and product packaging is prepared for recycling.
- The brand owner offers take-back options.

The requirements can be downloaded from our web site. The requirements included in this label have been developed by TCO Development in co-operation with scientists, experts, users as well as manufacturers all over the world. Since the end of the 1980s TCO has been involved in influencing the development of IT equipment in a more user-friendly direction. Our labeling system started with displays in 1992 and is now requested by users and ITmanufacturers all over the world. About 50% of all displays worldwide are TCO certified.

**For displays with glossy bezels the user should consider the placement of the display as the bezel may cause disturbing reflections from surrounding light and bright surfaces.**

> For more information, please visit **www.tcodevelopment.com**

# **Tartalom**

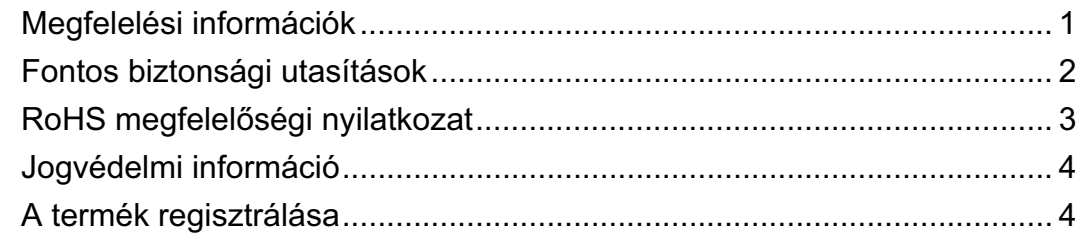

### **Bevezeto**

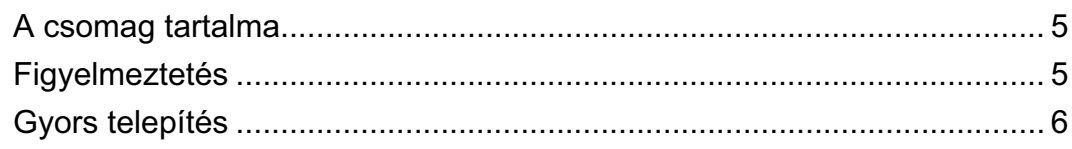

### Az LCD-kijelző használata

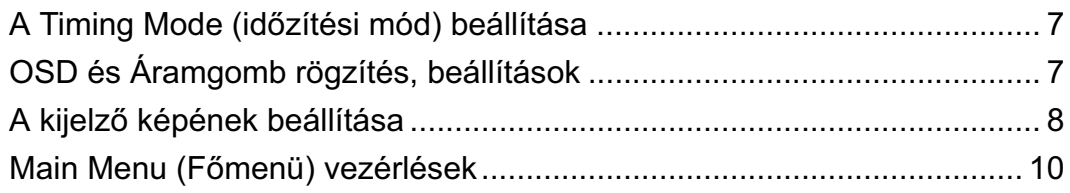

### Egyéb információk

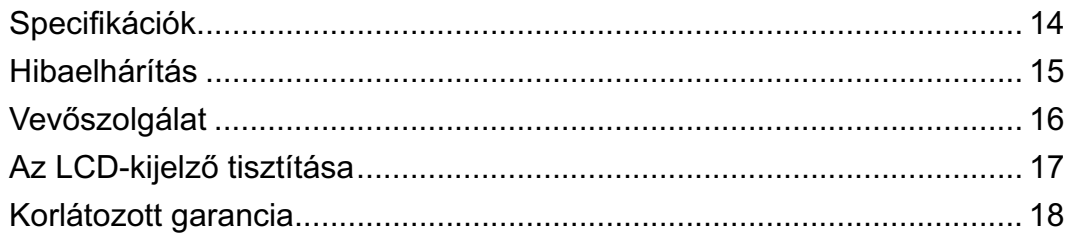

### **Megfelelési információk**

#### **FCC megfelelĘségi tanúsítvány**

Ez az eszköz megfelel az FCC Szabályzata 15. fejezetének. A készülék az alábbi feltételek esetén használható: (1) Az eszköz nem okozhat káros zavart, és (2), az eszköznek minden zavart fogadnia kell, beleértve a nem kívánatos működést okozó zavarokat is.

Ezt a berendezést megvizsgálták és megállapították, hogy a B osztályú digitális eszközökre vonatkozó határértékeket teljesíti az FCC Szabályzat 15. fejezete szerint. Ezeket a határértékeket úgy állapították meg, hogy megfelelő védelmet nyújtsanak lakóépületekben a káros zavarokkal szemben. Ez a berendezés rádiófrekvenciás energiát kelt, használ és sugározhat, és ha nem a használati utasításnak megfelelően helyezték üzembe és használják, károsan zavarhatja a rádiótávközlést. Arra azonban nincsen garancia, hogy egy meghatározott felhasználásnál nem fordul elő zavar. Amennyiben a készülék a rádiós és televíziós vételben káros zavart okoz, amelyről a készülék ki-, illetve bekapcsolásával lehet meggyőződni, a felhasználónak meg kell próbálnia elhárítani az alábbi lépések segítségével:

- A vevőantennát állítsa más irányba, vagy helyezze át.
- Növelje a távolságot a berendezés és a vevőkészülék között.
- A berendezést más áramkörhöz kapcsolódó fali dugaszolóaljzatba csatlakoztassa, mint amelyhez a vevőkészülék csatlakozik.
- Kérjen segítséget kereskedőjétől vagy gyakorlott rádió/televízió szakembertől.

Figyelmeztetés: Bármilyen kamerát érintő módosítás vagy változtatás a felhasználóra vonatkozó üzemeltetési jogosultság elvesztését vonhatja maga után.

#### **Kanada**

Ez a B osztályú digitális berendezés megfelel a kanadai ICES-003-nak. Cet appareil numérique de la classe B est conforme *i* la norme NMB-003 du Canada.

#### **CE megfelelĘség európai országok esetében**

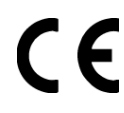

Az eszköz megfelel a 2004/108/EK elektromágneses zavartűrésről szóló irányelv, valamint a 2006/95/EK kisfeszültségű berendezésekről szóló irányelv követelményeinek.

#### **A következĘ információ csak az EU tagállamokra vonatkozik.**

A jobbra látható jel megfelel a 2002/96/EC (WEEE) számú Elektronikus Hulladék és Berendezésekről szóló EUs direktívának.

A jel szerint tilos a berendezést, osztályozatlan közhulladékként kitenni, használni kell a visszaváltási és összegyűjtési rendszereket a helyi előírások szerint. (Lásd az ügyfélsegítő oldalt)

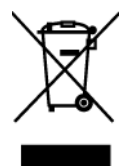

### **Fontos biztonsági utasítások**

- **1.** Olvassa el az alábbi utasításokat!
- **2.** Tartsa be az alábbi utasításokat!
- **3.** Vegyen figyelembe minden figyelmeztető felszólítást!
- **4.** Kövessen minden utasítást!
- **5.** Ne használja a készüléket víz közelében! Figyelem: a tűz és áramütés kockázatának csökkentése érdekében ne tegye ki ezt a készüléket eső vagy nedvesség hatásának!
- **6.** Csak száraz ruhával tisztítsa!
- **7.** Egyik szellőzőnyílást se tömje be! A gyártó utasításai alapján helyezze üzembe!
- 8. Hőforrások, például radiátor, hőtároló, kályha vagy egyéb hőt termelő berendezés (erősítőket beleértve) közelében ne helyezze üzembe!
- **9.** Ne szegje meg a polarizált vagy a földelt hálózati csatlakozókra vonatkozó biztonsági szabályokat! A polarizált hálózati csatlakozónak két villája van, az egyik vastagabb a másiknál. A földelt hálózati csatlakozónak két villája és egy harmadik földelő szára is van. A vastag villa és a harmadik földelő szár az Ön biztonságát szolgálják. Ha a készülékhez tartozó hálózati csatlakozó nem passzol a dugaszoló aljzatba, akkor forduljon villanyszerelőhöz segítségért a szóban forgó aljzat kicserélése érdekében!
- **10.** Ügyeljen arra, hogy senki ne lépjen a hálózati tápkábelre, valamint, hogy a kábel ne csípődjön be különösen a hálózati csatlakozónál és ott, ahol a kábel készülékből kivezetődik! Gondoskodjon róla, hogy legyen a készülék közelében könnyen hozzáférhető dugaszoló alizat!
- 11. Csak a gyártó által megjelölt tartozékokat/kiegészítőket használja!
- **12.** Csak a gyártó által megjelölt, vagy a készülékkel együtt értékesített gurulós kocsit, állványt (akár háromlábú), konzolt vagy asztalt használja! Ha gurulós kocsit használ, tegye meg a szükséges óvintézkedéseket, hogy a mozgatás során elkerülje a kocsi/készülék felborulását, és az abból fakadó sérüléseket!

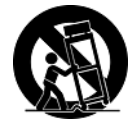

- **13.** Húzza ki a készülék hálózati csatlakozóját a dugaszoló aljzatból, ha hosszabb ideig nem használja a készüléket!
- 14. Mindennemű javítási munkát bízzon szakemberre! Javításra van szükség, ha a készülék valamilyen módon megsérül, ha például a hálózati tápkábel vagy a hálózati csatlakozó megsérül, ha folyadék ömlik a készülékbe, vagy tárgyak esnek rá, ha a készüléket eső vagy nedvesség éri, ha nem működik megfelelően, vagy ha leesik.

### **RoHS megfelelĘségi nyilatkozat**

Ezt a terméket az Európai Parlament és Tanács, az egyes veszélyes anyagok elektromos és elektronikus berendezésekben történő felhasználásának korlátozásáról szóló 2002/95/EK számú irányelvének (RoHS irányelv) megfelelve tervezték, illetve gyártották, és megfelelt az Európai Műszaki Adaptációs Bizottsága (TAC) által közzétett maximális koncentrációértékeknek, az alábbi táblázat tanúsága szerint:

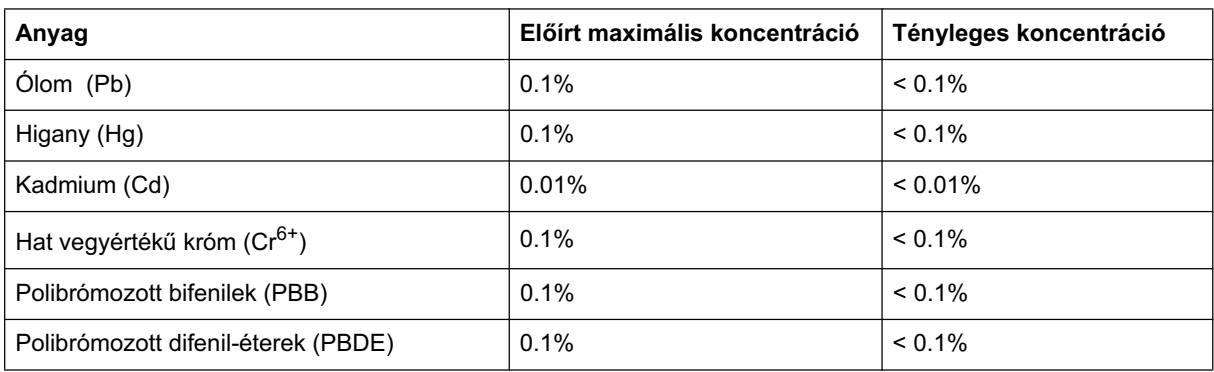

Az RoHS irányelvek melléklete szerint a termékek bizonyos részegységei – a fentiek alapján – mentességet élveznek. Ezek az alábbiak:

Példa a mentességet élvező részegységekre:

- **1.** Higany kompakt gázkisüléses lámpákban, ahol annak mennyisége lámpánként nem haladja meg az 5 mg-ot, illetve egyéb, az RoHS irányelvben nem kifejezetten említett lámpákban.
- **2.** Ólom katódsugárcsövek, elektronikus részegységek és fénycsövek üvegében, illetve elektronikus alkatrészek (pl. piezoelektromos eszközök) kerámiából készült részeiben.
- **3.** Ólom magas hőmérsékleten olvadó forrasztóanyagokban (pl. 85 vagy nagyobb tömegszázalék ólmot tartalmazó ólomötvözetek).
- **4.** Ólom adagolóanyagként legfeljebb 0,35 tömegszázalék ólmot tartalmazó acélban, legfeljebb 0,4 tömegszázalék ólmot tartalmazó alumíniumban, illetve legfeljebb 4 tömegszázalék ólmot tartalmazó vörösréz-ötvözetként.

## **Jogvédelmi információ**

Copyright © ViewSonic® Corporation, 2012. Minden jog fenntartva.

A Macintosh és a Power Macintosh az Apple Inc. regisztrált védjegyei.

A Microsoft, Windows, Windows NT és a Windows logo a Microsoft Corporation Amerikai Egyesült Államokban és más országokban regisztrált védjegyei.

A ViewSonic, a hárommadaras logo, az OnView, ViewMatch és a ViewMeter a ViewSonic Corporation regisztrált védjegyei.

A VESA a Video Electronics Standards Association regisztrált védjegye. A DPMS és DDC a VESA védjegyei.

AZ ENERGY STAR® a U.S. Environmental Protection Agency (EPA - Amerikai Környezetvédelmi Ügynökség) regisztrált védjegye.

Az ENERGY STAR® egyik partnereként, a ViewSonic Corporation eltökélt, hogy ez a termék megfeleljen az ENERGY STAR® hatékony energiafelhasználásra vonatkozó irányelveinek. Felelősség-elhárítás: A ViewSonic Corporation nem felelős az ebben a kiadványban előforduló műszaki vagy szerkesztési hibákért vagy kihagyásokért, sem azokért az esetleges vagy szükségszerűen bekövetkezett sérülésekért, melyek ennek az anyagnak a szolgáltatásaiból vagy ennek a terméknek a teljesítményéből vagy használatából erednek.

A gyártmány tökéletesítésének folytatása érdekébe, a ViewSonic Corporation fenntartja magának a jogot arra, hogy minden értesítés nélkül megváltoztassa a termék jellemzőit. Hasonlóképpen, jelen dokumentumban foglalt információk is minden előzetes értesítés nélkül megváltoztathatók. A ViewSonic Corporation előzetes írásbeli engedélye nélkül e dokumentum egyetlen egy része sem másolható, reprodukálható, és semmilyen eszközzel, semmilyen célból nem továbbítható.

# **A termék regisztrálása**

Hogy megfelelhessünk jövőbeni igényeinek, és hogy minden kiegészítő termékre vonatkozó tájékoztatást megkapjon, amint az hozzáférhető, kérjük, regisztrálja termékét az Interneten, a www.viewsonic.com honlapon. A ViewSonic Wizard CD-ROM ezenfelül lehetővé teszi önnek a regisztrációs űrlap kinyomtatását, amennyiben ön ezt levélben vagy telefaxon kívánja a ViewSonichoz eljuttatni.

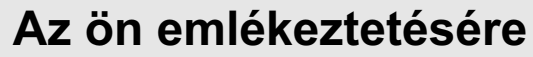

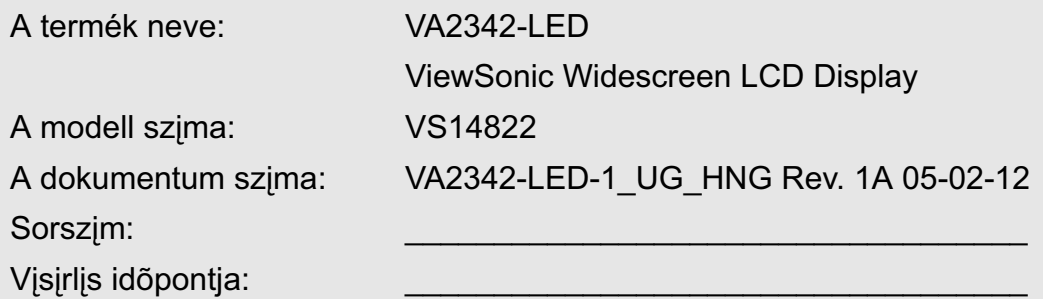

#### **A termék élettartama végén történĘ leselejtezése**

A ViewSonic tiszteletben tartja a környezetet és elkötelezett a zöld munka és életmód iránt. Köszönjük, hogy az intelligensebb és zöldebb számítástechnikát választotta! Látogassa meg a ViewSonic weboldalát további információkért.

USA és Kanada: http://www.viewsonic.com/company/green/recycle-program/ Európa: http://www.viewsoniceurope.com/uk/kbase/article.php?id=639

Tajvan: http://recycle.epa.gov.tw/recycle/index2.aspx

# Bevezető

Gratulálunk a ViewSonic<sup>®</sup> LCD-kijelző megvásárlásához.

*Fontos!* A jövőbeni esetleges szállítási szükségletek miatt őrizze meg az eredeti dobozt és csomagolóanyagokat.

**MEGJEGYZÉS:** A "Windows" szó ebben a használati útmutatóban a következő Microsoft operációs rendszerekre vonatkozik: Windows XP, Windows Vista és Windows 7.

### **A csomag tartalma**

Az ön LCD-kijelző csomagjának tartalma:

- LCD kijelző
- AC/DC hálózati adapter
- Tápkábelek
- D-Sub kábelre
- ViewSonic Wizard CD-ROM (csak egyes országokban elérhető.)
- Gyorsindítási útmutató

**MEGJEGYZÉS:** A CD csomagolása tartalmazza a Gyors Indítási Utasításokat, és a CD magába foglalja a Felhasználói Utasítások PDF file-jait és az INF/ICM megjelenítési file-okat. Az INF fileok a Windows operációs rendszerekkel való összeférhetőséget biztosítják és az ICM file (Kép Szín Találtatás) biztosítja a képernyő pontos színeit. A ViewSonic mindkettő telepítését ajánlja.

## **Figyelmeztetés**

- Üljön legalább 45 cm távolságra LCDkijelzőjétől.
- Kerülje a képernyő megérintését. A bőr okozta zsírfoltokat nehéz eltávolítani.
- **Soha ne vegye le a hátsó borítót.** Az ön LCD-kijelzője magasfeszültségű részeket tartalmaz. Ha ezeket megérinti, súlyosan megsérülhet.
- Kerülje az LCD-kijelző kitételét a közvetlen napsugarak vagy más hőforrás hatásának. A vakító fény csökkentésére fordítsa el a napfénytől a kijelzőt.
- Mindig gondosan fogja meg az LCDkijelzőt, ha el kell mozgatnia.
- Tegye az LCD-kijelzőt jól szellőző helyre. Soha ne tegyen semmit az LCD-kijelzőre, ami meggátolná a hő áramlását.
- Gondoskodjon arról, hogy az LCD-kijelző környéke tiszta és nedvességmentes legyen.
- Ne helyezzen kemény tárgyakat az LCDkijelzőre, a videokábelre vagy tápkábelre.
- Amennyiben füst, rendellenes zaj vagy szokatlan szag jelentkezik, azonnal kapcsolja ki az LCD-kijelzőt és hívja fel az eladót vagy a ViewSonic-ot. Az LCDkijelző további használata veszélyes.
- Ne dörzsölje vagy nyomja az LCD panelt, mert ez véglegesen károsíthatja a képernyőt.

### **Gyors telepítés**

- **1. Csatlakoztassa az AC/DC adaptert az LCD megjelenítohöz, majd dugja a tápkábelt egy AC konnektorba.**
- **2. Csatlakoztassa a videokábelt**
	- Győződjön meg, hogy az LCD-kijelző és a számítógép KI (OFF) van kapcsolva.
	- Távolítsa el a hátsó panelt, ha szükséges.
	- Az LCD-kijelzőtől kijövő videokábelt csatlakoztassa a számítógéphez.

*Macintosh felhasználók:* A G3-nál régebbi modellek egy Macintosh-adaptert igényelnek. Csatlakoztassa az adaptert a számítógéphez és dugja be a videokábelt az adapterbe.

A ViewSonic® Macintosh adapter megrendeléséhez vegye fel a kapcsolatot a ViewSonic Customer Support-tal (Vásárlótámogató Osztály).

**3. Kapcsolja BE (ON) az LCD-kijelzőt és a számítógépet**

Kapcsolja BE (ON) az LCD-kijelzőt, aztán kapcsolja BE (ON) a számítógépet. Ezt a sorrendet (először az LCD-kijelző, aztán a számítógép) fontos betartani.

**MEGJEGYZÉS:** A Windows-felhasználók kaphatnak olyan üzenetet, mely felkéri őket az INF fájl telepítésére. Ezt a CD-n találja meg.

**4. Helyezze a ViewSonic Wizard CD-t a számítógép CD-meghajtójába.**

Kövesse a képernyőn megjelenő utasításokat. Ha a számítógépén nincs CD-meghajtó, nézze meg a "Vásárlói támogatás" pontot.

• Várjon, amíg a CD-ROM önmagától elindul.

**MEGJEGYZÉS:** Ha a CD-ROM nem indul el magától, kattintson kétszer a CD-ikonra a Windows Explorerben, majd kétszer a **viewsonic.exe-re**.

- Kövesse a képernyőn megjelenő utasításokat.
- **5. Windows felhasználók: Állítsa be az**  időzítési módot (felbontás és képernyő-fris**sítés)**

*Példa:* 1920 x 1080 @ 60 Hz. A felbontás és a képernyő-frissítés megváltoztatásához szükséges további információkért, lásd a használati útmutató grafikus kártyáit.

#### **Helyezze a ViewSonic Wizard CD-t a számítógép CD-meghajtójába.**

Hogy legjobban előkészüljön minden jövőbeni vásárlói igényének kielégítésére, nyomtassa ki ezt a használati útmutatót és a 4. oldalon levő "Az ön emlékeztetésére" mezőbe írja be a sorozatszámot (lásd az LCD-kijelző hátlapián).

Az Interneten tudja regisztrálni termékét az ön régiójának megfelelő webhelyen. Nézze meg a Vásárlói támogatás táblázatot ebben az útmutatóban.

A ViewSonic® Wizard CD-ROM ezen felül lehetővé teszi önnek a regisztrációs űrlap kinyomtatását, amennyiben ön ezt levélben vagy telefaxon kívánja a ViewSonic-hoz eljuttatni.

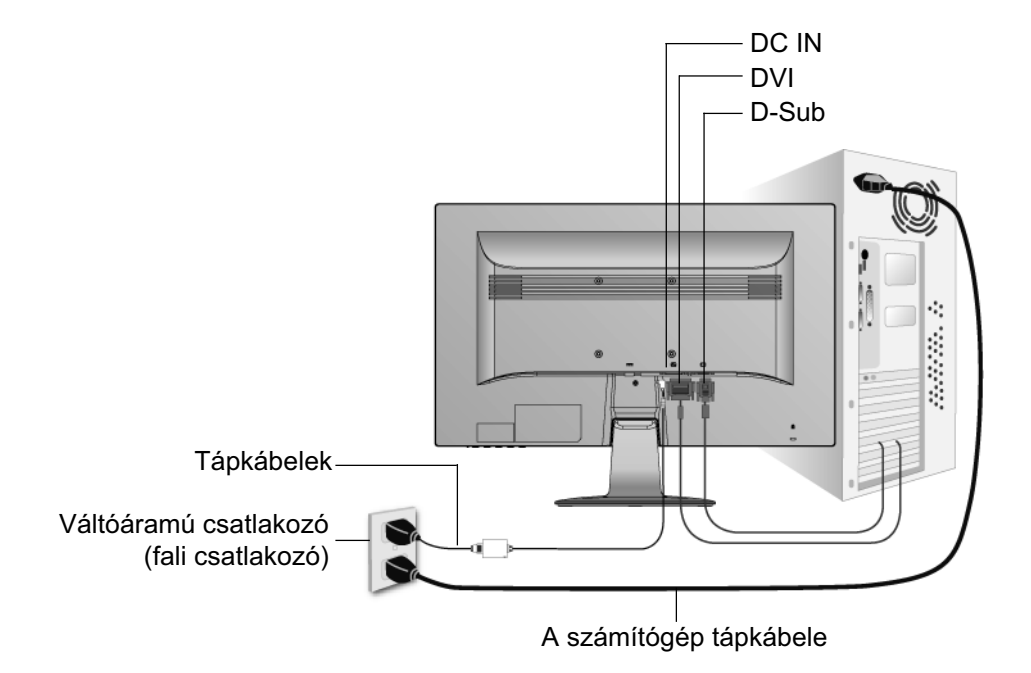

# **Az LCD-kijelzĘ használata**

## **A Timing Mode (idĘzítési mód) beállítása**

Fontos az időzítési mód beállítása, hogy a képernyőn maximális minőségben jelenjen meg a kép és hogy a szem megerőltetése a legkevesebb legyen. Az időzítési mód a felbontásból (például 1920 x 1080) és a frissítési arányból (vagy függőleges frekvenciából, például 60 Hz) áll. Miután az időzítési módot beállította, használja az OSD vezérléseket a kijelző képének a beállítására.

A legjobb képminőség biztosításáért állítsa az LCD-kijelző időzítési módját:

#### **VESA 1920 x 1080 @ 60Hz-re.**

A Timing Mode beállításához:

- **1. Állítsa be a felbontást:** Jobb egérgombbal kattintson a Windows-munkaasztalra > Properties > Settings > állítsa be a felbontást.
- **2. A frissítési arány beállítása:** Útmutatásért nézze meg a grafikus kártyájának használati útmutatóját.

**FIGYELEM:** A számítógépében használt grafikus kártya maximális frissítési sebességét ne állítsa 75Hz-nél nagyobb értékre; ha nem ezt teszi, állandó károsodásnak teszi ki LCDkijelzőjét.

# **OSD és Áramgomb rögzítés, beállítások**

- **OSD rögzítés:** Nyomja le és tartsa lenyomva 10 másodpercig az [1] és a felfele mutató nyíl**▲**billentyűket. Ha bármilyen gombot lenyom, az *OSD Locked (OSD rögzítve)* üzenet néhány másodpercre megjelenik.
- **OSD kiengedés:** ismételten nyomja meg és tartsa 10 másodpercig lenyomva az [1] és a felfele mutató nyíl▲billentyűket.
- **POWER (Áram) gomb rögzítése:** Nyomja le és tartsa lenyomva 10 másodpercig az [1] és a lefele mutató nyíl**V** billentyűket. Ha lenyomja az áramgombot a *Power Button Locked (Áramgomb rögzítve)* üzenet néhány másodpercre megjelenik. E beállítással vagy e nélkül, egy áramkiesés után, az ön LCD-kijelzőjének áramkapcsolója önműködően BE-kapcsol, amikor visszaáll az áramellátás.
- **POWER gomb kiengedés:** ismételten nyomja meg és tartsa 10 másodpercig lenyomva az [1] és a lefele mutató nyíl $\nabla$ billentyűket.

# **A kijelzĘ képének beállítása**

A képernyőn megjelenő OSD vezérlések kijelzésére és beállítására használja az LCD előlapján levő vezérlőgombokat. Az OSD vezérlések a következő oldal elején kerülnek megmagyarázásra, meghatározásukat pedig a 10. oldalon található "Főmenü vezérlések" alfejezet tartalmazza.

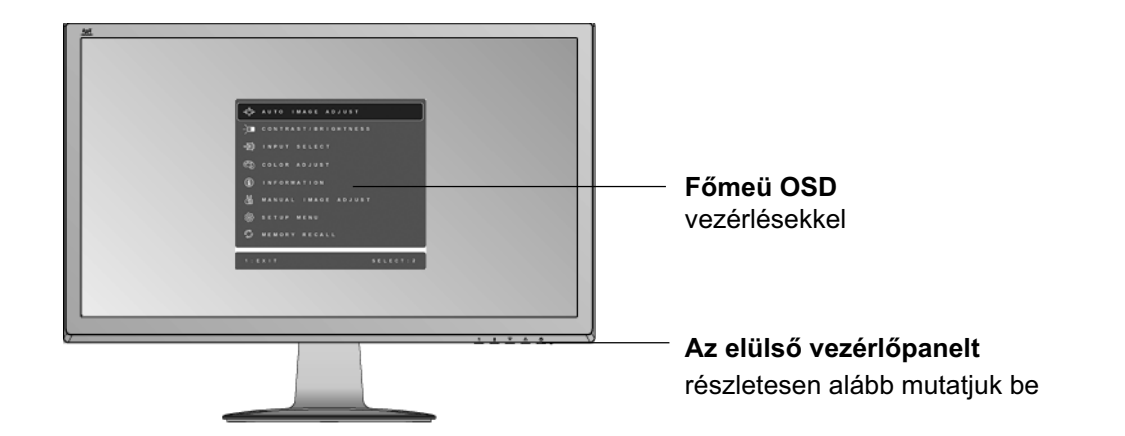

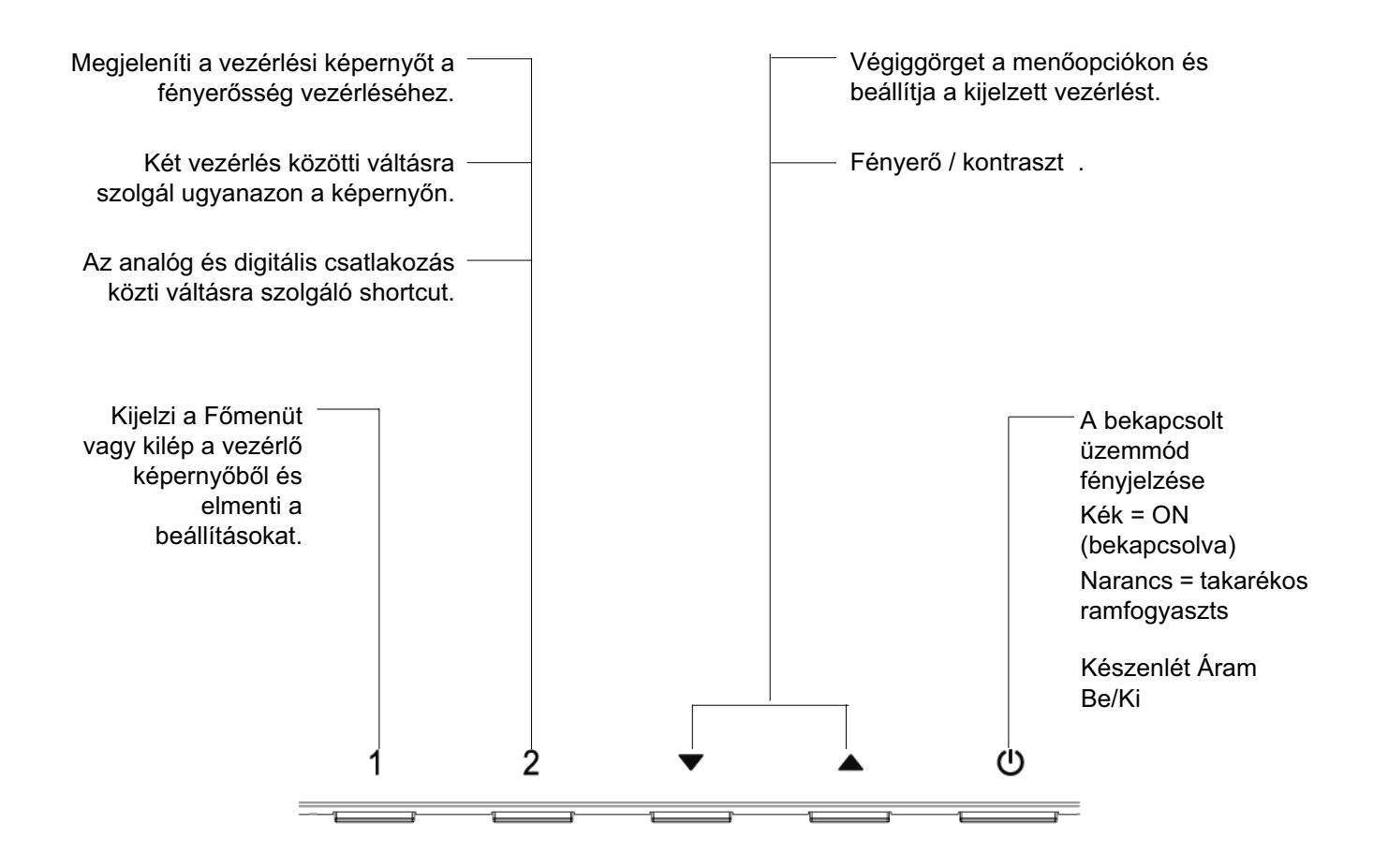

#### **A kijelzĘ képének beállításához tegye a következĘket:**

1. A Main Menu (Főmenü) megjelenítéséhez nyomja meg az [1] gombot.

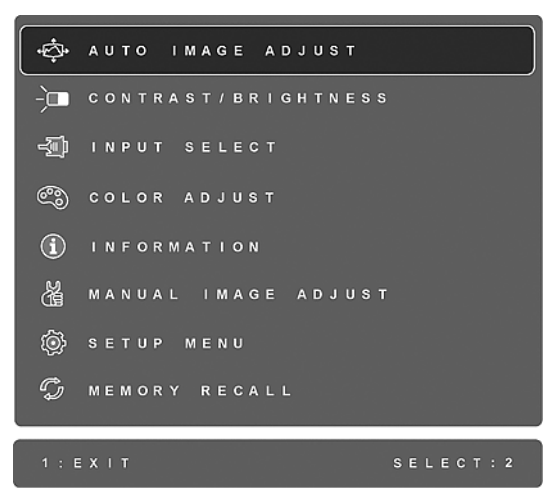

**MEGJEGYZÉS:** Minden OSD menü és képernyő-beállítás önműködően eltűnik 15 másodperc után. Ezt az idő az OSD időzítési mód beállításaiban szabályozható.

- **2.** Egy beállítani szándékozott vezérlés kiválasztásához nyomja meg azp-et vagyq-et, hogy fel- vagy lefele görgesse a Főmenüt.
- **3.** Miután a vezérlést kiválasztotta, nyomja meg a [2] gombot. Egy vezérlési képernyő a lentebb mutatottak közül megjelenik.

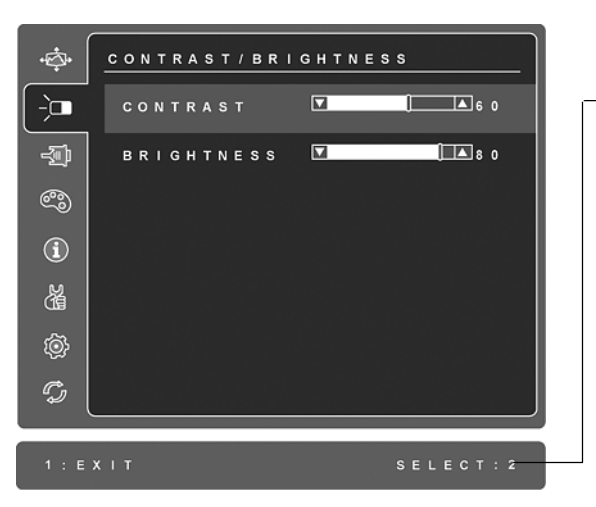

A képernyő alján levő vonal megmondja, hogy mit tehet a következőkben: kilép, vagy kiválasztja a Fényesség vezérlést.

- **4.** A vezérlés beállításához nyomja meg a fel▲vagy le▼gombokat.
- **5.** A beállítások elmentéséhez és a menüből való kilépéshez nyomja meg az [1] gombot kétszer.

#### **A következĘ ötletek segíthetnek önnek a kijelzĘ optimizálásában:**

- Úgy állítsa be a számítógépe grafikus kártyáját, hogy az LCD-kijelzőre kimenő videojel 1920 x 1080 @ 60Hz legyen. (Útmutatásért tekintse meg a grafikus kártyája használati utasításaiban a "frissítési arány megváltoztatása" részt.)
- Ha szükséges, végezzen kisebb beállításokat a H POSITION és V POSITION használatával, amíg a képernyőn levő kép teljesen látható nem lesz. (A képernyő körüli fekete keret alig kell, hogy elválassza a megvilágított "aktív területet" az LCD-kijelző keretétől.)

### **Main Menu (FĘmenü) vezérlések**

A fel $\blacktriangle$ és le $\nabla$ gombok használatával állítsa be az alább felsorolt menüpontokat:

#### **Vezérlés Magyarázat**

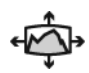

Auto Image Adjust (Automatikus képbeállítás) önműködően méretezi, központosítja, és finoman állítja a videojelet, hogy kiküszöbölje a hullámokat és a torzulásokat. Nyomja le a [2] gombot, hogy egy élesebb képet kapjon. **MEGJEGYZÉS:** Az Automatikus beállítás működik a legtöbb szokványos videokártyával. Ha ez a funkció nem működik az ön LCD-képernyőién, csökkentse a video frissítési arányt 60 Hz-re, és állítsa a felbontást az előre meghatározott értékére.

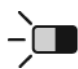

**Contrast (kontraszt)** a háttérszín (fekete szín) és az előtér színének (fehér szín) beállítása.

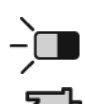

**Brightness (Fényerő)** a háttér fekete színének beállítása a kijelző képén.

**Input Select (Bemenet kiválasztás)** a bemenetek között vált, ha több mint egy számítógép csatlakozik az LCD-kijelzőhöz.

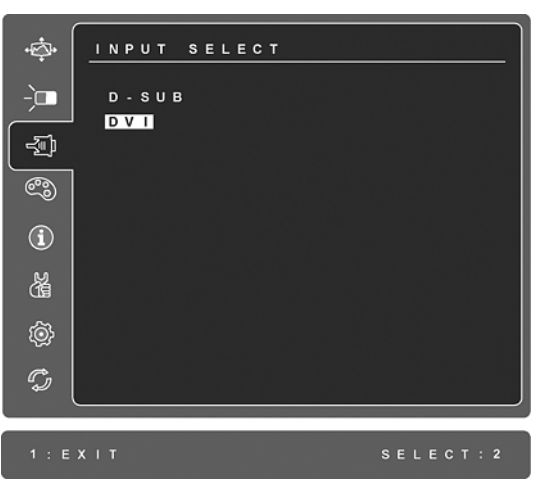

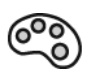

Color Adjust (Színbeállítás) több színbeállítási módot nyújt: előbeállított színhőmérsékleteket és User Color (Felhasználói színek)-t, melyek lehetővé teszik a piros (R), zöld (G), és kék (B) színek külön-külön való beállítását. E termék gyári beállítása natív.

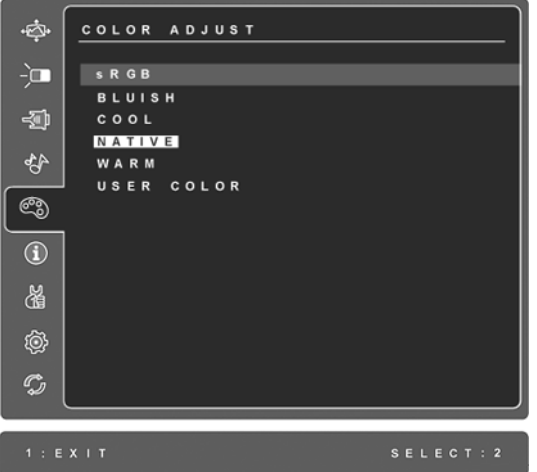

**sRGB -** az sRGB gyorsan a sznmenedzsment ipari standardjává válik, ennek támogatása sok utóbbi változatba bele van foglalva. Ennek a beállításnak az aktívvá tétele lehetővé teszi, hogy az LCD-kijelző pontosabban jelenítse meg a színeket, úgy, ahogy eredetileg szándékozták. Az sRGB beállításának aktívvá tételével a Kontraszt és Fényesség beállításai inaktívak lesznek.

**Kékes** (**Bluish**) - Kéket ad a kijelző képéhez, hogy hidegebbé tegye a fehér színt (a neoncsĘ-megvilágítású legtöbb irodákban használt beállítás).

Hideg (Cool)- Kéket ad a kijelző képéhez, hogy hidegebbé tegye a fehér színt (a neoncsĘ-megvilágítású legtöbb irodákban használt beállítás).

**Natív** (Native) Pirosat ad a kijelző képéhez, hogy melegebbé tegye a fehér színt és telítettebbé a pirosat.

**Meleg (Warm) Pirosat ad a kijelző képéhez, hogy melegebbé tegye a fehér** színt és telítettebbé a pirosat.

**User Color (Felhasználói színek):** Egyéni beállítások piros (R), zöld (G) s kk (B) sznekre.

Egy szn kivlasztsra (R, G vagy B) nyomja le a [2] billentyt. A kivlasztott szn belltshoz nyomja le az $\blacktriangle$ -et vagy az $\nabla$ -et. **Fontos:** Ha kivlasztja a RECALL-t a Main Menu-bl amikor a termk Preset Timing Mode-ra van belltva, a sznek a Natív gyri belltsra trnek vissza.

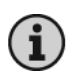

**Information:** megjelenti az id zemmdot (videojel bemenet), ami a szmtgp grafikus krtyjtl, az LCD-kijelz szriaszmtl s a ViewSonic® Weblap-tl jn. Lsd a grafikus krtya felhasznli utastsait a felbonts s a frisstsi arny (fggleges frekvencia) tlltshoz.

**MEGJEGYZÉS:** VESA 1920 x 1080 @ 60Hz (ajnlott) azt jelenti, hogy a felbonts 1920 x 1080, s a frisstsi arny 60 Hertz.

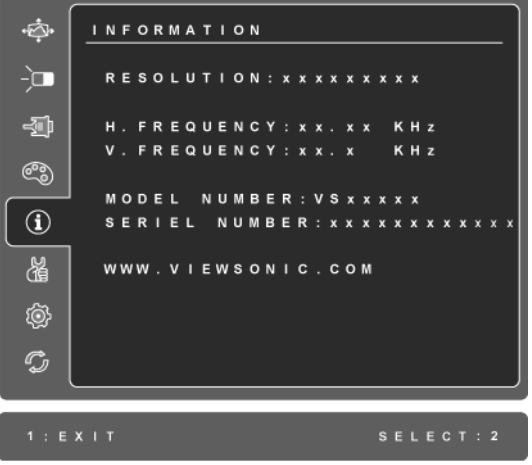

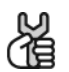

**Manual Image Adjust (Kézi képbeállítás)** megjeleníti a Kézi Képbeállítás menüt.

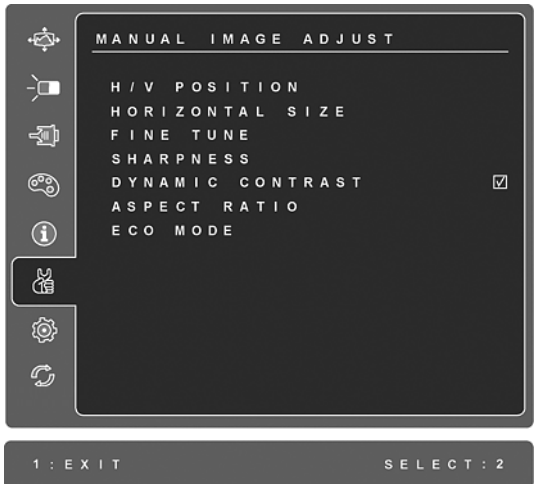

H./V. Position (Vízszintes/Függőleges pozíció): balra vagy jobbra és fel-le mozgatja a képernyő képét.

H. Size (Vízszintes méret): a képernyő képének a szélességét állítja be.

**Fine Tune (Finom beállítás):** kiélesíti a fókuszálást a szöveg és/vagy a grafikus karakterek egyenesbe hozása által.

**MEGJEGYZÉS:** Először próbálja ki az Auto Image Adjust-ot.

**Sharpness (Élesség):** a képernyő képének tisztaságát és fókuszálását állítja be.

**Dynamic Contrast (Dinamikus kontraszt)** a lehetővé teszi a felhasználónak a kontrasztarány-javítás be-, illetve kikapcsolását.

**Aspect ratio (Méretarány)** A kép méretét az 4:3 és teljes képernyő méretarányok közül lehet kiválaztani.

**ECO Mode (Gazdaságos mód)** kisebb energiafogyasztást tesz lehetővé a fényerő csökkentése révén. Standard (Normál): az alapértelmezett fényerő-beállítás. **Optimize (Optimalizálás):** 25%-kal csökkenti a fényerőt. **Conserve (Takarékos):** 50%-kal csökkenti a fényerőt.

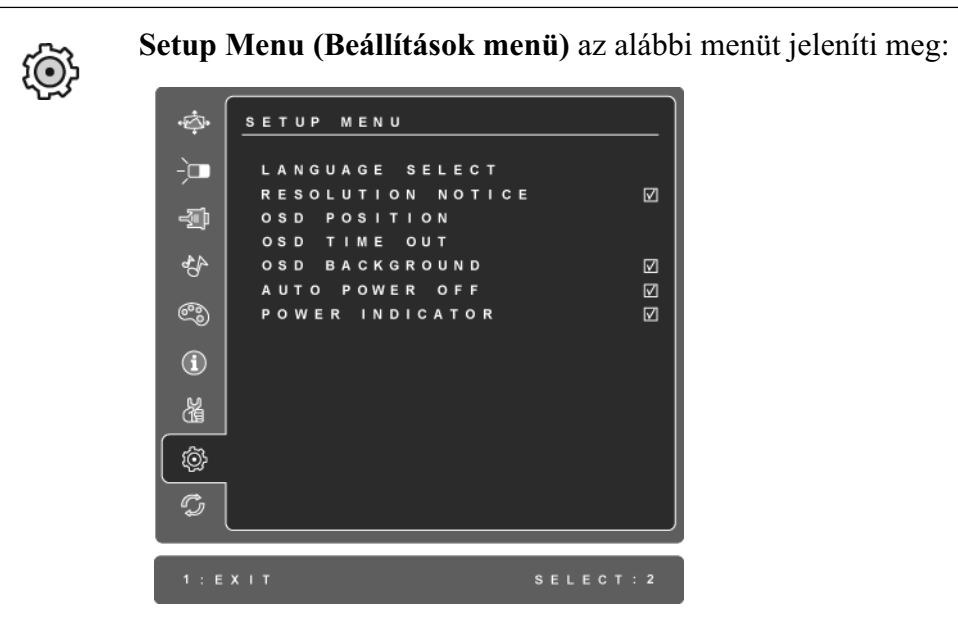

Language Select (Nyelv): lehetővé teszi a menükben és vezérlő kijelzőkben használt nyelv kiválasztását.

**Resolution Notice (Felbontás-értesítés)** lehetővé teszi ennek a kijelzésnek a megjelenítését vagy eltüntetését.

**OSD Position (OSD pozíció):** lehetővé teszi a képernyőn lévő menük és vezérlők elmozgatását.

**OSD Timeout (OSD Szünet):** beállítja azt az időt, ameddig a képernyőn lévő kijelző megjelenik. Például egy "15 másodperces" beállítással, ha egy vezérlőt nem nyomunk 15 másodpercig, a kijelző képernyő eltűnik.

**OSD Background (OSD háttér):** lehetővé teszi az OSD háttér be- vagy kikapcsolását.

Auto Power Off (Automata kikapcsolás) ha engedélyezett, a kijelző automatikusan kikapcsolódik, ha nem érzékelhető bemeneti jel 3 percig.

A Power Indicator (bekapcsolt állapotjelző) lehetővé teszi, hogy a felhasználó beállítsa a Bekapcsolt állapotjelző BE/Ki állapotát a Be-/Kikapcsolt állapot módhoz.

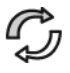

A **Memory Recall (Memória visszahívás)** gomb gyári értékre állítja vissza a beállításokat, ha a megjelenítő a kézikönyv műszaki adatai között szereplő, támogatott időzítési módban működik.

**Kivétel:** Ez a vezérlés nem befolyásolja a Nyelvvel és Áramrögzítéssel végzett változtatásokat.

# **Egyéb információk**

### **Specifikációk**

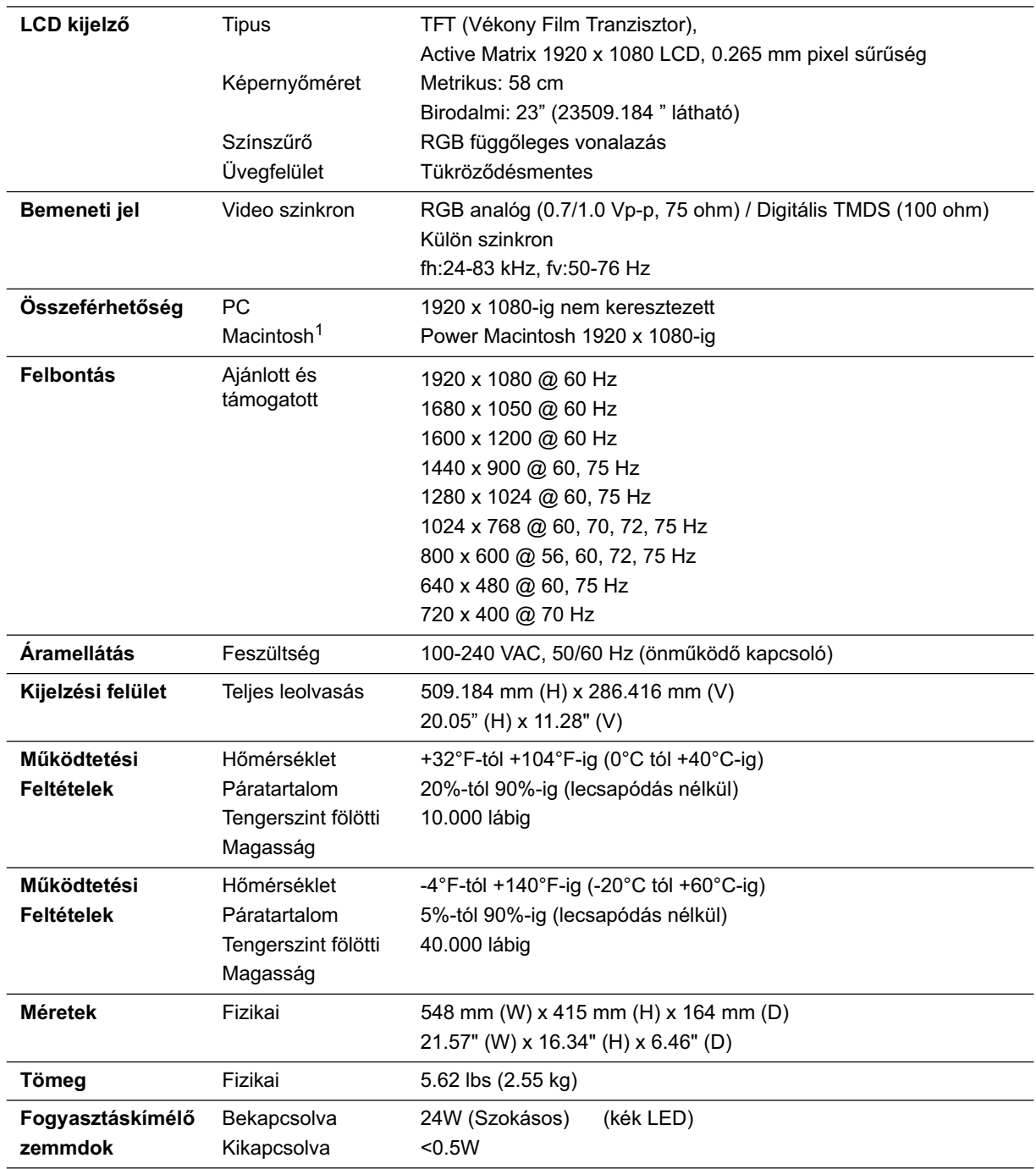

**Figyelem:** Ne állítsa be a grafikus kártyáját úgy, hogy meghaladja ezeket a frissítési arányokat; mert ez tartósan károsíthatja az LCD-kijelzőt.

 $1$  A G3-nál régebbi számítógépek egy ViewSonic®, Macintosh adaptert igényelnek. Az adapter megrendeléséhez vegye fel a kapcsolatot a ViewSonic-kal.

<sup>2</sup> Kérjük, hogy ViewSonic<sup>®</sup> vagy jóváhagyott forrásból származó hálózati tápegységet használjon.

### **Hibaelhárítás**

#### **Nincs áram**

- Győződjön meg arról, hogy a bekapcsoló gomb ON pozícióban van.
- Győződjön meg arról, hogy a tápkábel biztonságosan van az LCD-kijelzőhöz csatlakoztatva.
- Kapcsoljon egy másik elektromos berendezést (például egy rádiót) az aljzatba, hogy ellenőrizze, megfelelő-e a feszültség.

#### **Áram van, de nincs képernyĘ kijelzés**

- Győződjön meg arról, hogy az LCD-kijelzővel szállított videokábel szorosan csatlakozik a számítógép hátsó részén található videokimenetel portjával. Ha a videokábel másik fele nincs mindig az LCD-kijelzőhöz erősítve, csatlakoztassa szorosan az LCD-kijelzőhöz.
- Állítsa be a fényerősséget és a kontrasztot.
- Ha egy G3-nál régebbi Macintosh-t használ, szüksége van egy Macintosh adapterre.

#### **Téves vagy rendellenes színek**

- Ha bármelyik szín (piros, zöld vagy kék) hiányzik, ellenőrizze a videokábelt és győződjön meg arról, hogy megfelelő módon van-e csatlakoztatva. A kábel dugaszában található laza vagy eltörött lábacskák helytelen csatlakoztatást eredményezhetnek.
- Csatlakoztassa az LCD-kijelzőt egy másik számítógéphez.
- Ha régebbi grafikus kártyája van, vegye fel a kapcsolatot a ViewSonic®-al egy nem-DDC adapterbeszerzéséért.

#### **A vezérlĘ gombok nem mĦködnek**

• Csak egy gombot nyomjon le egyszerre.

## **VevĘszolgálat**

Technikai támogatásért vagy termékszervízelésért olvassa végig az alábbi táblázatot, vagy vegye fel a kapcsolatot a viszonteladójával.

**MEGJEGYZÉS:** szüksége lesz a termék sorozatszámára.

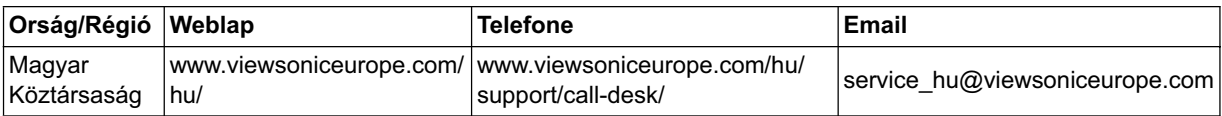

# **Az LCD-kijelzĘ tisztítása**

- GYėZėDJÖN MEG ARRÓL, HOGY AZ LCD-KIJELZė KI VAN KAPCSOLVA
- SOHA NE SPRAY-ZE BE, ÉS NE CSEPEGTESSEN SEMMILYEN FOLYADÉKOT
- KÖZVETLENÜL A KÉPERNYėRE VAGY A HÁZRA.

#### **A képernyĘ tisztításához:**

- 1. Törölje le a képernyőt egy tiszta, puha, szöszmentes ronggyal. Ez eltávolítja a port és egyéb részecskéket.
- 2. Ha még mindig nem tiszta, tegyen egy kis mennyiségű ammóniummentes, alkoholmentes ablaktisztítót a tiszta, puha, szöszmentes rongyra, és törölje le a képernyőt.

#### **A ház tisztításához:**

- **1.** Használjon egy puha, száraz rongyot.
- **2.** Ha még mindig nem tiszta, tegyen egy kis mennyiségű ammóniummentes, enyhe alkoholmentes, karcolásmentes mosószert a tiszta, puha, szöszmentes rongyra, és törölje le a felületet.

#### **Figyelmeztetés**

- A ViewSonic® nem ajánlja semmilyen ammónium vagy alkohol alapú tisztítószer használatát az LCDkijelzőn vagy a házán. Néhány kémiai tisztítószerről olyan visszajelzések jöttek, hogy megkárosítják a kijelzőt és/vagy az LCD-kijelző házát.
- A ViewSonic nem vállal felelősséget semmilyen ammónium vagy alkohol alapú tisztítószer által okozott károsodásért.

### **Korlátozott garancia VIEWSONIC® LCD KIJELZÕ**

#### **A garancia a következĘket fedi:**

A ViewSonic garantálja, hogy termékei hibamentesek úgy az anyag szempontjából, mint az elkészítés szempontjából is a garancia ideje alatt. Ha egy termék az anyag vagy a feldolgozás szempontjából hibásnak bizonyul a garancia ideje alatt, a ViewSonic saját belátása szerint meg fogja javítani, vagy ki fogja cserélni a terméket egy másik, ugyanolyan termékkel. A cseretermék vagy alkatrész újragyártott vagy felújított részeket vagy alkatrészeket is tartalmazhat.

#### **Mennyi ideig érvényes a garancia:**

A ViewSonic LCD-monitorokra 3 év jótállás érvényes valamennyi alkatrészre - beleértve a fényforrást is - vonatkozóan, illetve 3 év jótállás minden szervizmunkára vonatkozóan, a vásárlás dátumától számítva.

#### **Kit véd a garancia:**

Ez a garancia csak az első vevőre érvényes.

#### **Mit nem fed a garancia:**

- **1.** Minden olyan terméket, amin a szériaszám meg van rongálva, módosult vagy el van távolítva.
- 2. Téves működés, megrongálás, megkárosodás, ami a következőkből ered:
	- **a.** Baleset, téves felhasználás, elhanyagolás, tűz, víz, villám, vagy bármilyen más természeti erő, engedélyezetlen termékmódosítás vagy a termékkel nyújtott használati útasítások be nem tartása.
	- **b.** Bármilyen szállítási okokból történt megkárosodás.
	- **c.** A termék telepítése vagy eltávolítása által okozott károk.
	- **d.** A terméken kívül álló tényezők, mint például az áram ingadozása, vagy az áram elvétele.
	- **e.** A ViewSonic specifikációit be nem tartó cserealkatrészek felhasználása.
	- **f.** A természetes kopás.
	- **g.** Bármilyen más olyan ok, ami nem kapcsolódik a termékhibákhoz.
- **3.** Bármely termék, melynek közismert nevén "beégett a képernyője"; ez akkor történik, amikor a terméken hosszú időn keresztül egy állandó kép van megjelenítve.
- **4.** Eltávolítással, beszereléssel, egyirányú szállítással, biztosítással és üzembe helyezéssel kapcsolatos díjak.

#### **Hogyan vegyük igénybe a szervizt:**

- **1.** A garanciaidő alatti szervizelésre vonatkozó információkért vegye fel a kapcsolatot a View-Sonic Vevőszolgálatával (Lásd az ügyfélsegítő oldalt). Meg kell majd mondania a termék szériaszámát.
- **2.** A garancia alatti szervíz szolgáltatához szüksége lesz (a) az eredeti vásárlási nyugtára, (b) a nevére, (c) a címére, (d) a probléma leírására és (e) a termék szériaszámára.
- **3.** Vigye el, vagy postázza bérmentesítve a terméket az eredeti dobozában egy jogosított ViewSonic szervizközpontba vagy a ViewSonic-hoz.
- **4.** További információkért vagy a legközelebbi ViewSonic szervizközpont címéért vegye fel a kapcsolatot a ViewSonickal.

#### **A magától értetĘdĘ garanciák határa:**

Nincsenek kifejezett vagy magától értetődő garanciák, amelyek a jelenlegi leíráson túl kiterjednének, a magától értetődő kereskedelmi, és az egy bizonyos célnak megfelelési garanciát is beleértve.

#### **A károsodások kiküszöbölése:**

A viewsonic felelőssége a termék javításának vagy helyettesítésének határáig terjed. A viewsonic nem lesz felelős a következőkért:

- **1.** Más tulajdon károsítása a termék bármely hibája miatt, a meg nem felelés miatt okozott meghibásodásokért, a termék felhasználásának elvesztéséért, idővesztésért, profitvesztésért, üzleti lehetőség elvesztéséért, hitel elvesztéséért, üzleti kapcsolatokba való interferenciáért, vagy más kereskedelmi veszteségért, még akkor sem, ha felhívjuk a figyelmét ezen károk előfordulásának lehetőségére.
- 2. Bármilyen más károkért, függetlenül attól, hogy ezek véletlenszerűek, konzekvenciálisak vagy egyéb jellegűek.
- 3. Bármilyen harmadik fél bármilyen jellegű követeléseiért a vevővel szemben.
- **4.** Javítás, vagy a ViewSonic által nem jogosított személyek által megkísérelt javítás.

#### **Az állami törvények hatása:**

Ez a garancia jellegzetes törvényes jogokat ad önnek, és lehetséges, hogy az államtól függően önnek egyéb jogai is vannak. Egyes államok nem engedélyezik a magától értetődő garanciákra szabott határokat és/vagy nem engedélyezik a véletlen vagy konzekvenciális károsodások garancia alól való kivonását, tehát a fentebbi behatárolások, lehet hogy nem vonatkoznak önre.

#### **Az Egyesült Államokon és Kanadán kívül való eladás:**

Az Egyesült Államokon és Kanadán kívül eladott ViewSonic termékek garanciájával kapcsolatosan vegye fel a kapcsolatot a ViewSonic-kal vagy a helyi ViewSonic viszonteladójával.

A termk Kna terletn (Hong Kong, Maka s Tajvan kivtelvel) rvnyes garancilis idszakra a Karbantartsi Garancianyilatkozatban foglalt felttelek vonatkoznak.

Az európai és oroszországi felhasználók a mellékelt jótállás részleteit a www.viewsoniceurope.com weboldalom a Support/Warranty Information pont alatt találhatják meg.

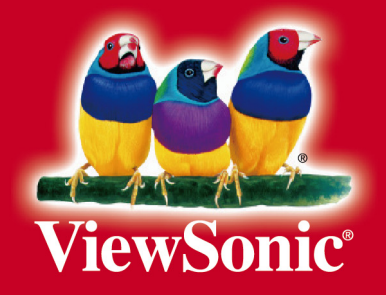